# Configure o limite de taxa de ingresso de VLAN nos switches gerenciados 200/300 Series Ī

## Objetivo

O limite de taxa de ingresso de VLAN permite limitar a quantidade de tráfego em uma VLAN específica. Você pode aplicar limites para cada VLAN dentro da rede para aumentar o desempenho geral. Este artigo explica como configurar um limite de taxa de ingresso de VLAN nos switches gerenciados 200/300 Series.

## Dispositivos aplicáveis

• Switches gerenciados SF/SG 200 e SF/SG 300 Series

### Versão de software

● v1.2.7.76

## Configurar limites de taxa de VLAN

Etapa 1. Inicie a sessão no utilitário de configuração da Web e selecione Quality of Service > General > VLAN Ingress Rate Limit. A página VLAN Ingress Rate Limit é aberta:

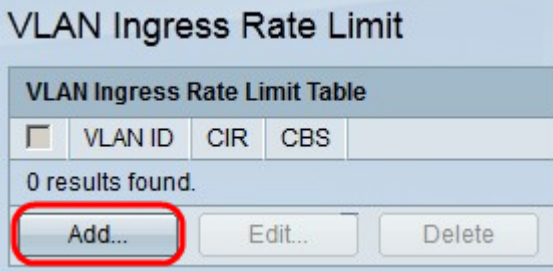

Etapa 2. Clique em Add. A janela Add VLAN Rate Limit é exibida:

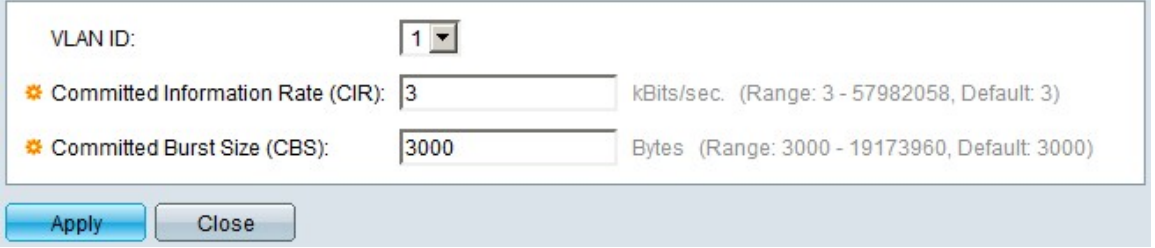

Etapa 3. Na lista suspensa VLAN ID, escolha a VLAN para a qual deseja configurar os limites de taxa.

Etapa 4. No campo Committed Information Rate (CIR), insira a quantidade média máxima de dados que a VLAN pode aceitar. Geralmente, esse número é designado pelo ISP.

Etapa 5. No campo Committed Burst Size (CBS), insira o tamanho máximo de intermitência dos dados que podem ser enviados da VLAN em um determinado período de tempo. Essa

quantidade de dados pode ser enviada mesmo que ultrapasse a largura de banda disponível.

Etapa 6. Clique em Apply para salvar sua configuração.

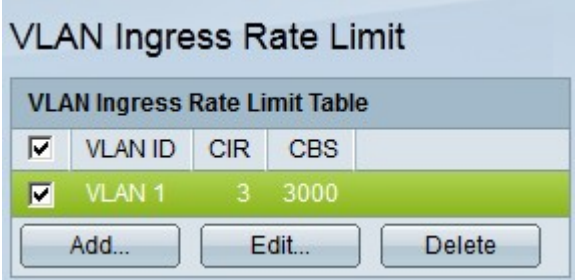

Etapa 7. (Opcional) Para editar as taxas de CIR e CBS de uma VLAN, clique no botão de opção da entrada que deseja editar e clique em Editar.

Etapa 8. (Opcional) Para excluir uma entrada de limite de taxa de ingresso de VLAN, clique no botão de opção da entrada que deseja excluir e clique em Excluir.

#### Sobre esta tradução

A Cisco traduziu este documento com a ajuda de tecnologias de tradução automática e humana para oferecer conteúdo de suporte aos seus usuários no seu próprio idioma, independentemente da localização.

Observe que mesmo a melhor tradução automática não será tão precisa quanto as realizadas por um tradutor profissional.

A Cisco Systems, Inc. não se responsabiliza pela precisão destas traduções e recomenda que o documento original em inglês (link fornecido) seja sempre consultado.